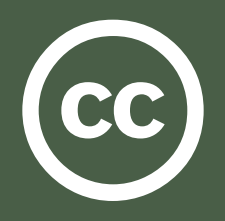

With Creative Commons licenses, you keep your copyright but share your creativity. CC licenses allow others to copy and distribute your work, provided they give you credit and follow the conditions you specify. CC licenses are a great choice for musicians who want to encourage fans to remix their songs, scientists who want to ensure their research is freely available, and any other creator who would like to share their work while still retaining some rights.

### Selecting a License

*http://creativecommons.org/license/*

Creative Commons offers six different content licenses. The first step to sharing your work is to select the license that's right for you. The Creative Commons license chooser helps you select a CC license that matches the conditions you want. It also provides you with a snippet of code for your website to signal which license you've chosen.

# Marking Your Content

*http://creativecommons.org/projects/marking*

Choosing a license is only the first step; a CC license is only effective if others have a way of knowing about it. It is important to clearly mark your content so that others are aware of what permissions they have. One way to do this is to copy the code snippet from the license chooser and paste it into the HTML of your website. It is also recommended you display the license within the work itself, especially if your content will be shared online or displayed in a physical medium. Different types of content will have different limitations, but your marker should contain:

- 1. The full URL (link) to the license.
- Example: http://creativecommons.org/licenses/by/3.0/us/
- 2. Optionally, the Creative Commons license icons, including the CC logo.

CC icons may be downloaded from the Press Kit page at http://creativecommons.org/presskit/. Markers and video bumpers are available on the CC wiki, but you can also make your own. You may also want to include a copyright notice stating the author(s) and date of creation. The phrase "Some Rights Reserved" may be used to differentiate from the default "All Rights Reserved" copyright notice.

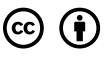

Except where otherwise noted, this work is licensed under **http://creativecommons.org/licenses/by-sa/3.0/**

Because each CC license represents a different set of permissions and restrictions, it is important to note the specific license used. Displaying only the  $\circled{c}$  icon, "Creative Commons", or "Some Rights Reserved" is insufficient, always include the full URL.

In order for others to credit you for your work, it is preferable to provide an attribution name and URL. If your work is a derivative or remix, you must also properly attribute the original creator(s). Unless the creator(s) have specified otherwise, displaying their name(s) and a URL (if applicable) is adequate attribution.

# Marking Text

*http://wiki.creativecommons.org/Marking\_Text*

Text-based documents should contain a CC marker a graphic or line of text stating the license — wherever a copyright notice would go, such as in a footer or on a cover page. For documents containing images, markers should ideally include the CC icons and full URL to the license. For plain text documents, the CC icons may be replaced with the name of the license (e.g. Creative Commons Attribution-Noncommercial) or the abbreviation (e.g. CC BY-NC). In both cases the full URL to the license should be included. A copyright notice stating the author(s), date, and copyright should also be included. Sample markers may be downloaded at http://wiki.creativecommons.org/CC\_markers.

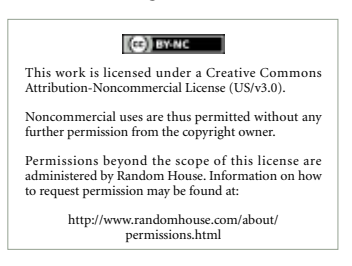

### Marking Images

http://wiki.creativecommons.org/Marking\_Image

For images, a CC marker  $-$  a graphic or line of text stating the license — should be displayed on or near the image. Markers should ideally include the CC icons and full URL to the license. For plain text captions, the CC icons may be replaced with the name of the license (e.g. Creative Commons Attribution) or the abbreviation (e.g. CC BY). In both cases the full URL to the license should be included. A copyright notice stating the author(s), date, and copyright should also be included. Sample markers may be downloaded at http://wiki.creativecommons.org/CC\_markers.

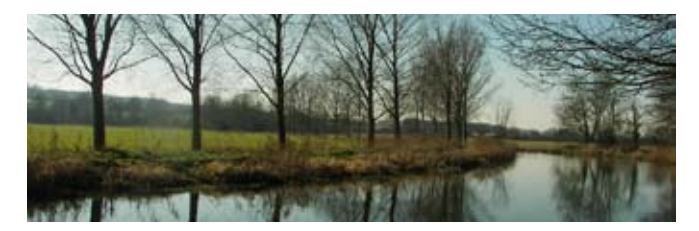

http://creativecommons.org/licenses/by/2.5/ **Nick Robinson, 2008** 

# Marking Audio

*http://wiki.creativecommons.org/Marking\_Audio*

There are a variety of ways to mark audio. One option is an audio bumper – a brief sound clip at the beginning or end of your audio work that states the author(s) and CC license. If you record your own audio bumper, be sure to include the full URL to the license and/or the full name of the license (including version number). A copyright notice stating the author(s), date, and copyright should also be included. Sample bumpers may be downloaded at http://wiki.creativecommons.org/User\_submitted\_bumpers.

#### Example Script:

Except where otherwise noted, this work is licensed under LICENSE. © 2007, AUTHOR(S). Some Rights Reserved.

Another way to mark audio is with a CC marker – a graphic or line of text stating the license – next to the file (on a webpage) or in the liner notes (for physical media). For more information about CC markers, see *Marking Image* above.

# Marking Video

*http://wiki.creativecommons.org/Marking\_Video*

Video should contain a video bumper — a notice at the beginning or end of your video that states the author(s) and CC license. If you make your own video bumper, be sure to include the CC license icons (including the CC logo) and the full URL to the license. The CC icons may be replaced with the name of the license or the abbreviation. A copyright notice stating the author(s), date, and copyright should also be included. Sample bumpers may be downloaded from http://wiki.creativecommons.org/CC\_video\_bumpers.

Another way to mark video is with a CC marker – a graphic or line of text stating the license – next to the file (on a webpage) or in the liner notes (for physical media). For more information about CC markers, see *Marking Image* above.

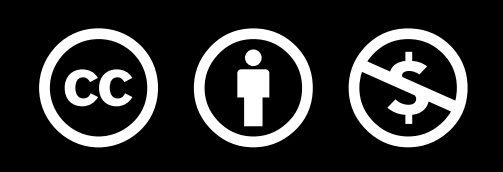

Except where otherwise noted, this work is licensed under http://creativecommons.org/licenses/by-nc/3.0/

### Publishing Your Work Through a File Sharing or Social Networking Site *http://wiki.creativecommons.org/Web\_Integration*

File-sharing and social networking sites like YouTube, Flickr and MySpace are a popular option for publishing and distributing content. Some sites like Flickr (photo sharing), ccMixter (community music and remix), and Scribd (document sharing) allow you to select a license for your work from within the website itself. For sites lacking this functionality, we recommend cutting and pasting the HTML code generated by our license chooser (http://creativecommons.org/license/) into the description field so that users know that your work is CC licensed.

# Embedding License Information

*http://wiki.creativecommons.org/XMP*

Metadata is machine-readable information embedded within a digital file. Properly formatted metadata can communicate CC license information to your computer, MP3 player, ebook reader, etc. Some formats (such as MP3 and SVG) support license metadata better than others. Creative Commons supports the use of XMP for embedding and retrieving standardized, mediaspecific metadata.

### **Participate**

*http://wiki.creativecommons.org/*

Please visit the Creative Commons Wiki for more information on this project and to participate in refining these documentation efforts. See the developer (cc-devel) mailing list (http://lists.ibiblio.org/mailman/listinfo/cc-devel) for information on subscribing and list archives. Finally, help out by adding your CC-licensed project to our Content Directories (http://wiki.creativecommons.org/Content\_Directories).

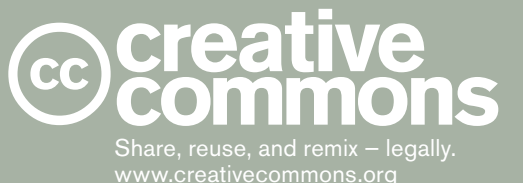

**More Information**

Please visit http://creativecommons.org/

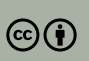

Except where otherwise noted, this work is licensed under http://creativecommons.org/licenses/by/3.0/